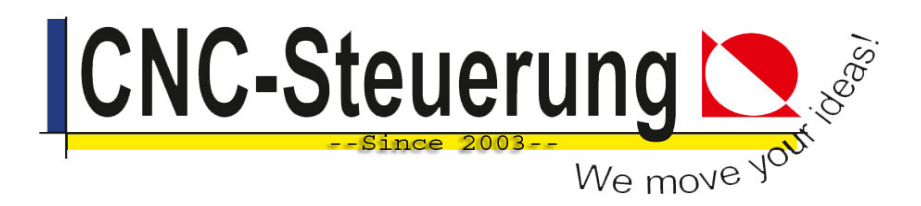

## **Bedienungsanleitung Plasma-Module (Trennverstärker)**

# **Stand: April 2024**

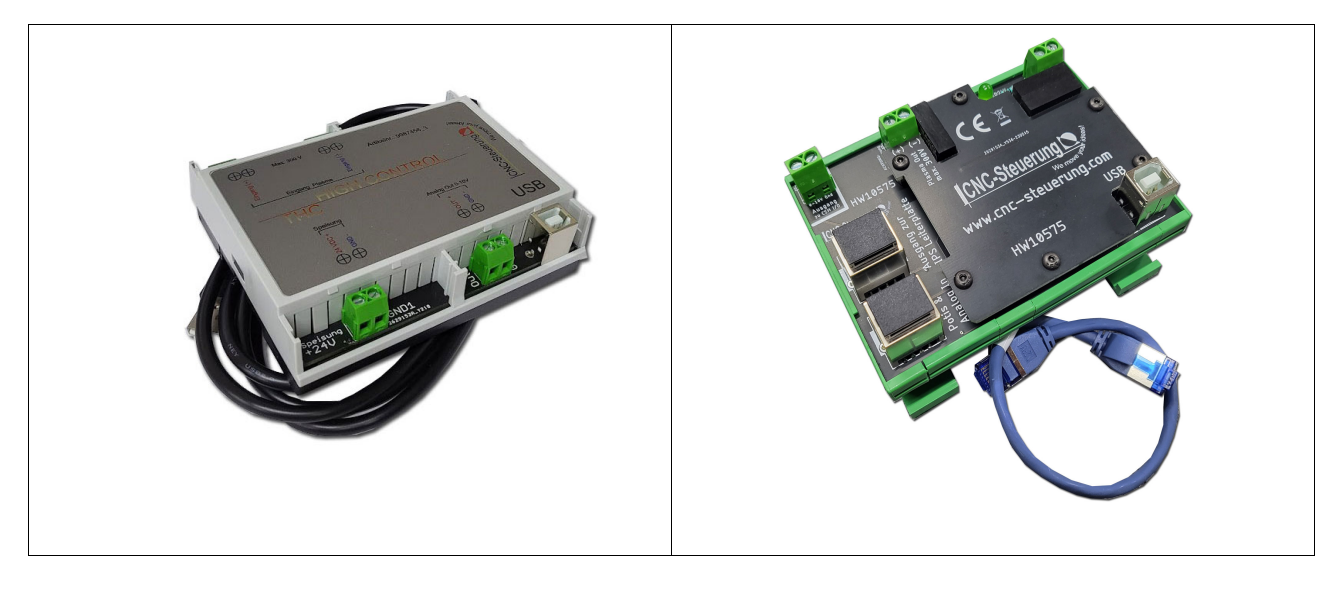

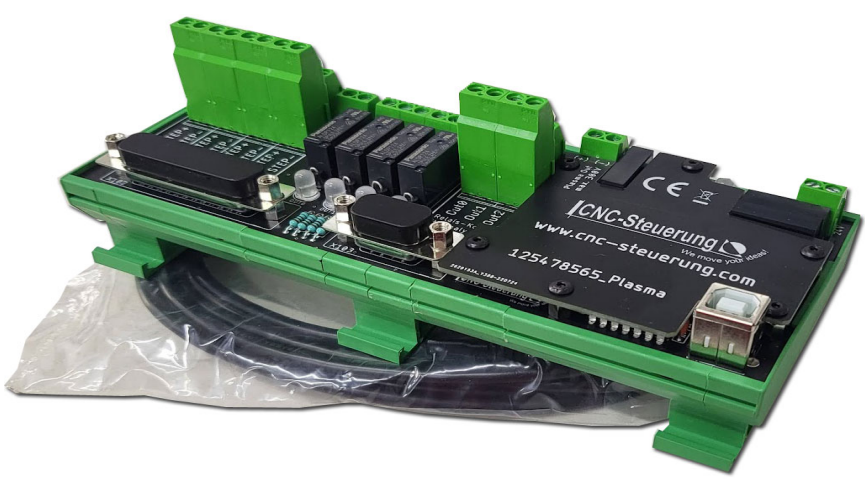

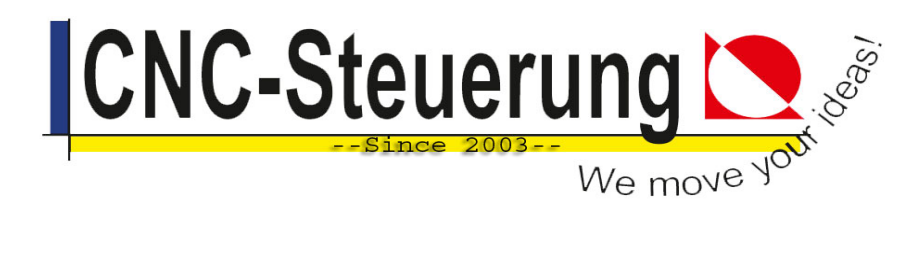

1. Elektrotechnischer Anschluss

Generell verfügen alle Trennverstärker über folgende Anschlüsse:

- a. Schraubklemmen für Speisung 24VDC
- b. Eingang (max. 300V) vom Plasmamodul
- c. Ausgang 0-10V bzw. zwei parallel geschaltete Ausgänge 0-10V
- d. USB-Buchse zur PC-Verbindung (Parametereinstellung via Windows-Software)

Je nach Wunsch können diese Trennverstärker als Einzelmodul bzw. in Kombination mit einem weiteren Modul aus unserem Lieferprogramm aufgebaut sein.

#### *Modul im geschlossenen Hutschienengehäuse (Artikel 9987458\_3):*

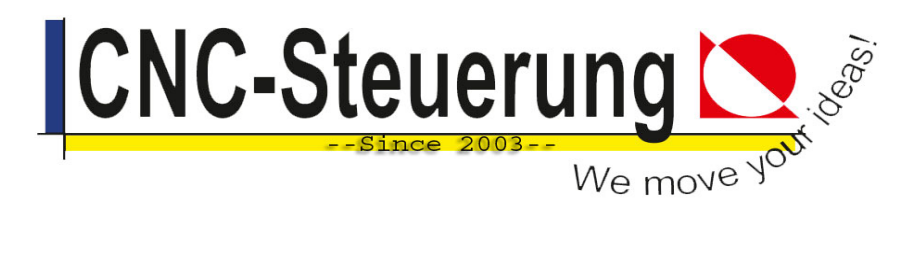

### **Eingang Trennverstärker**

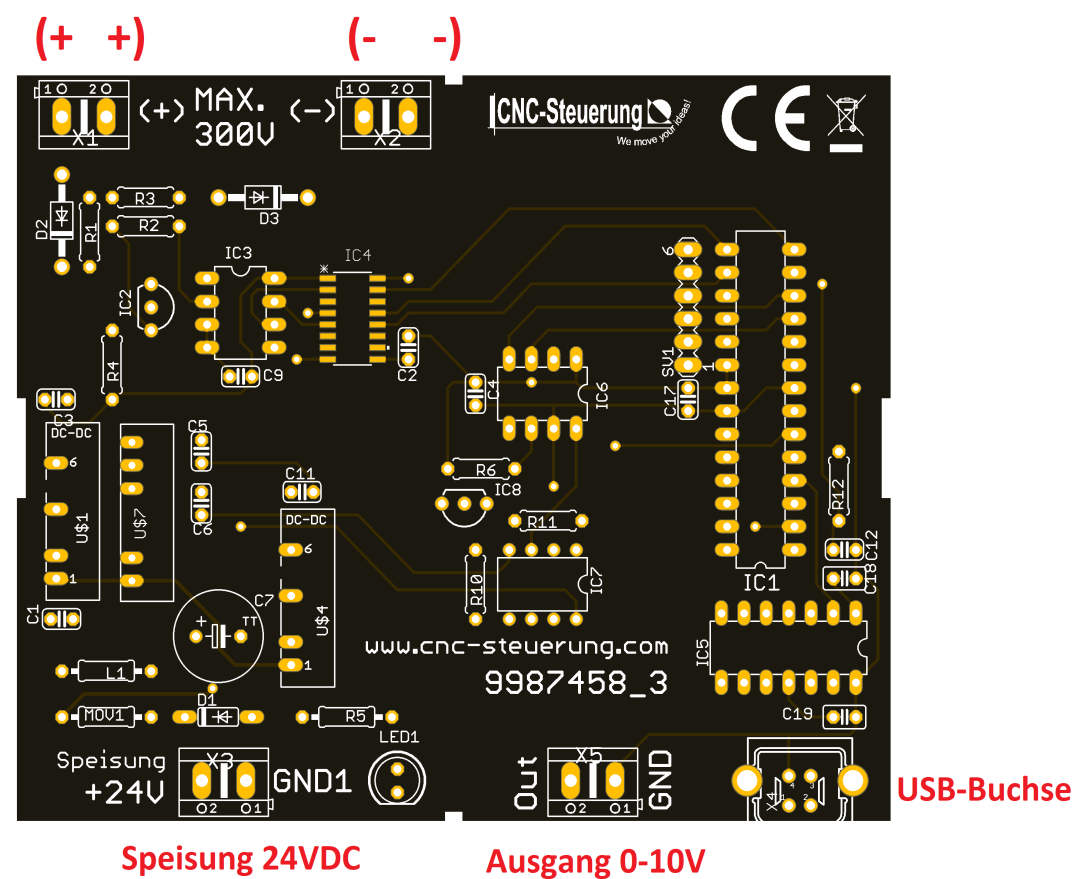

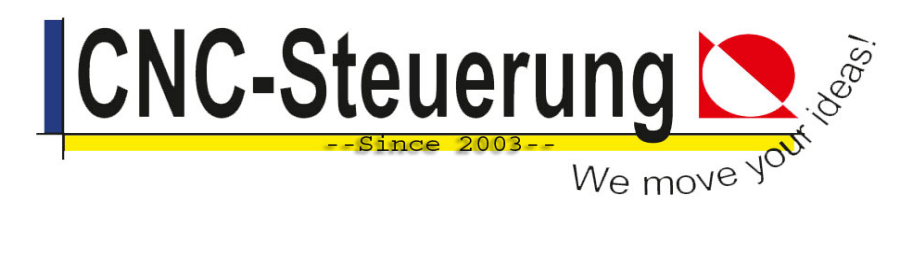

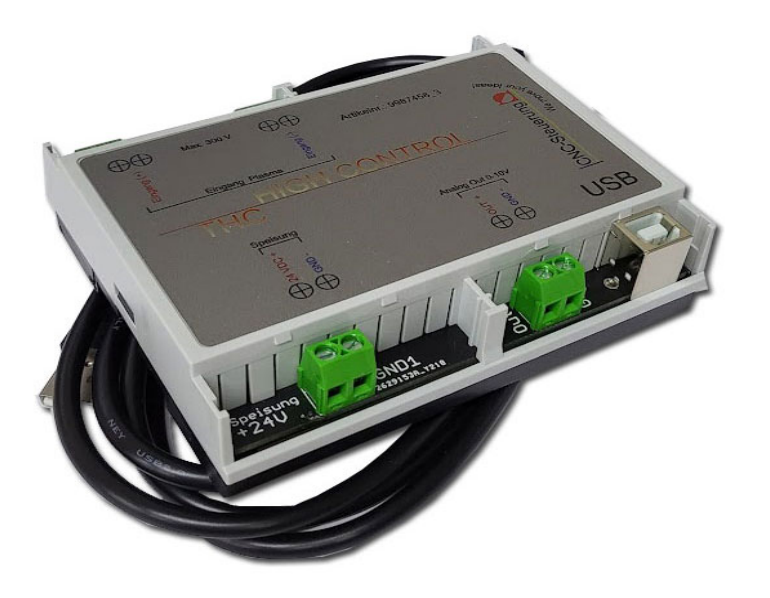

Das Trennverstärkermodul im geschlossenen Gehäuse verfügt über einen Analogausgang (0-10V), der auf zwei Schraubklemmen (Out / Gnd) beschaltet ist.

Sie können folglich die Weitergabe des Ausgangssignals nur über eine fliegende Verdrahtung vornehmen.

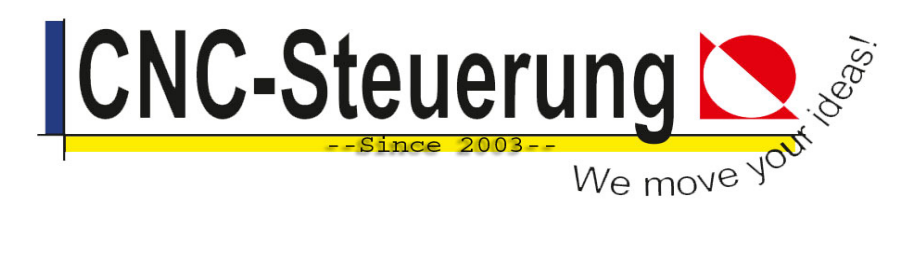

#### *Modul im offenen Hutschienengehäuse (Artikel HW10575):*

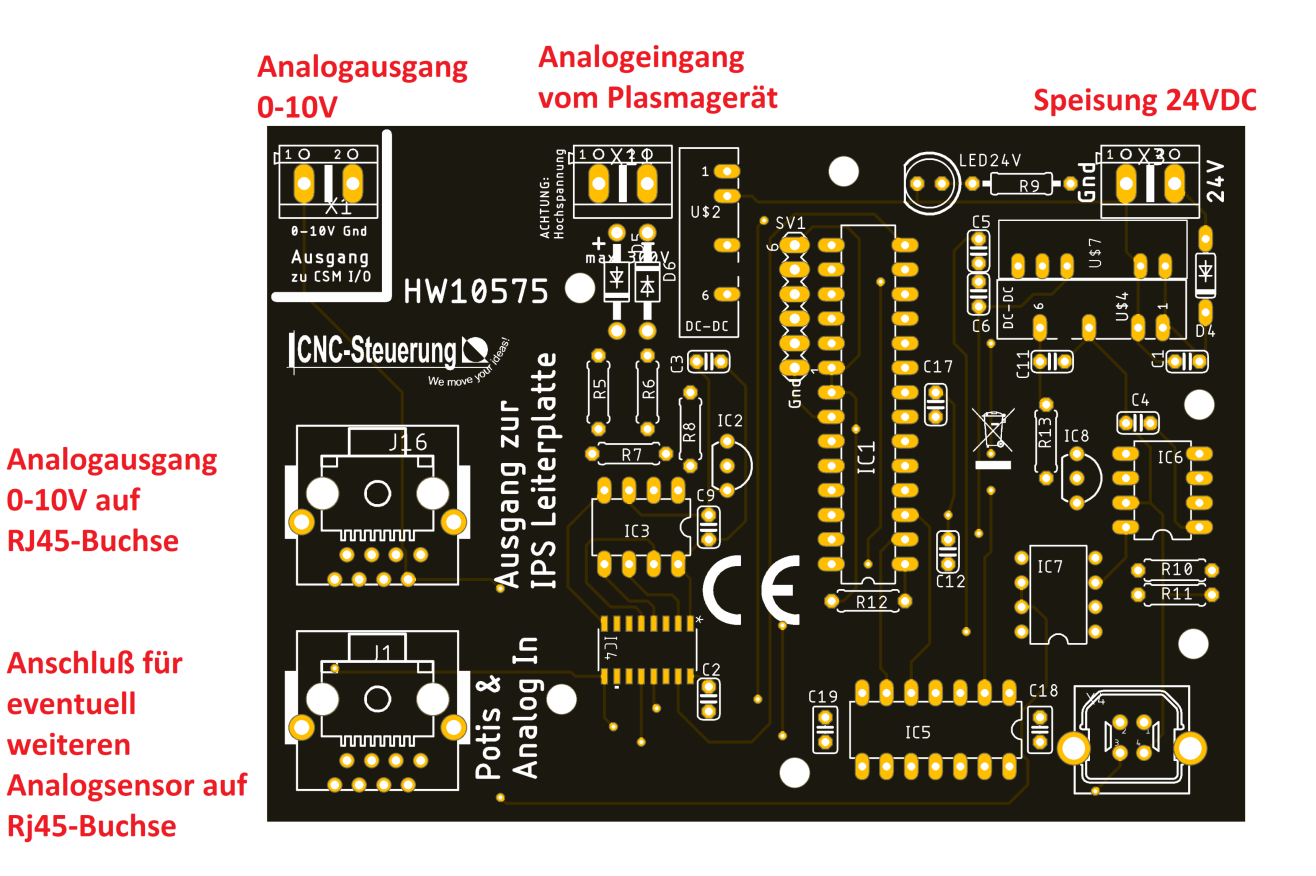

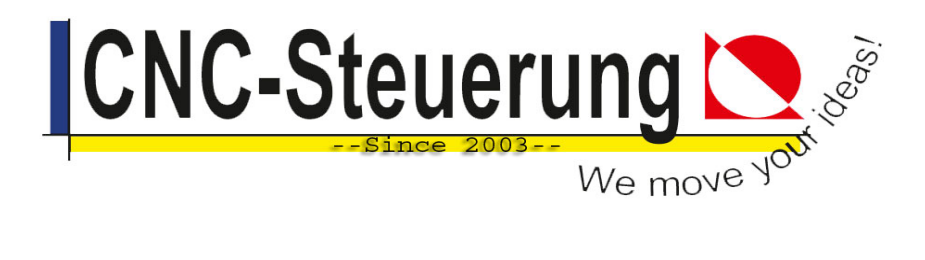

Das THC-Modul HW10575 verfügt sowohl über den Analogausgang (0-10V) auf der Schraubklemme, als auch über einen Analogausgang (0-10V) auf einer RJ45-Buchse

Die Anbindung des Analogausgangs via RJ45-Kabel (im Lieferumfang enthalten) ist einfacher und schneller zu realisieren, da das RJ45-Kabel lediglich in zwei RJ45-Buchsen ein zu stecken ist.

Hier einige Beispiele, die die einfache Verdrahtung verdeutlichen.

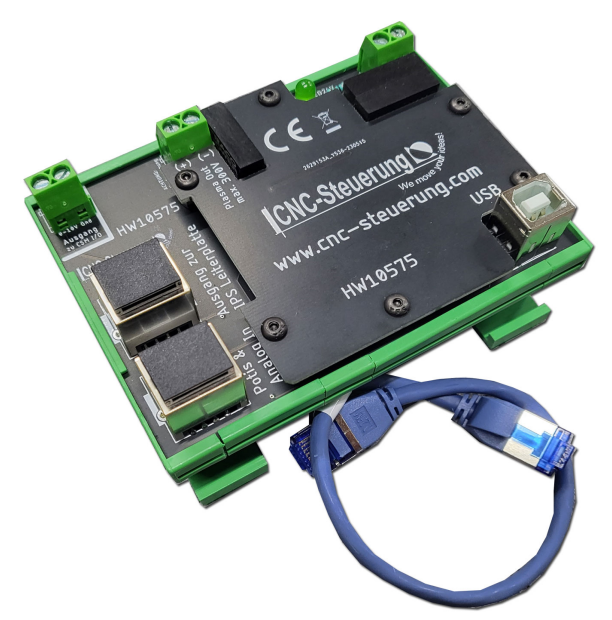

Zunächst der Anschluss an ein IPM-Board:

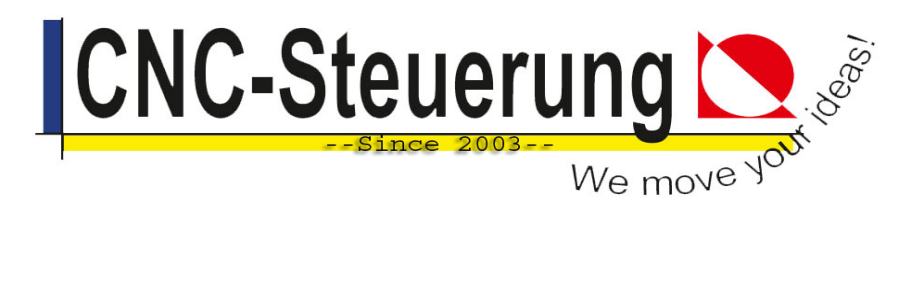

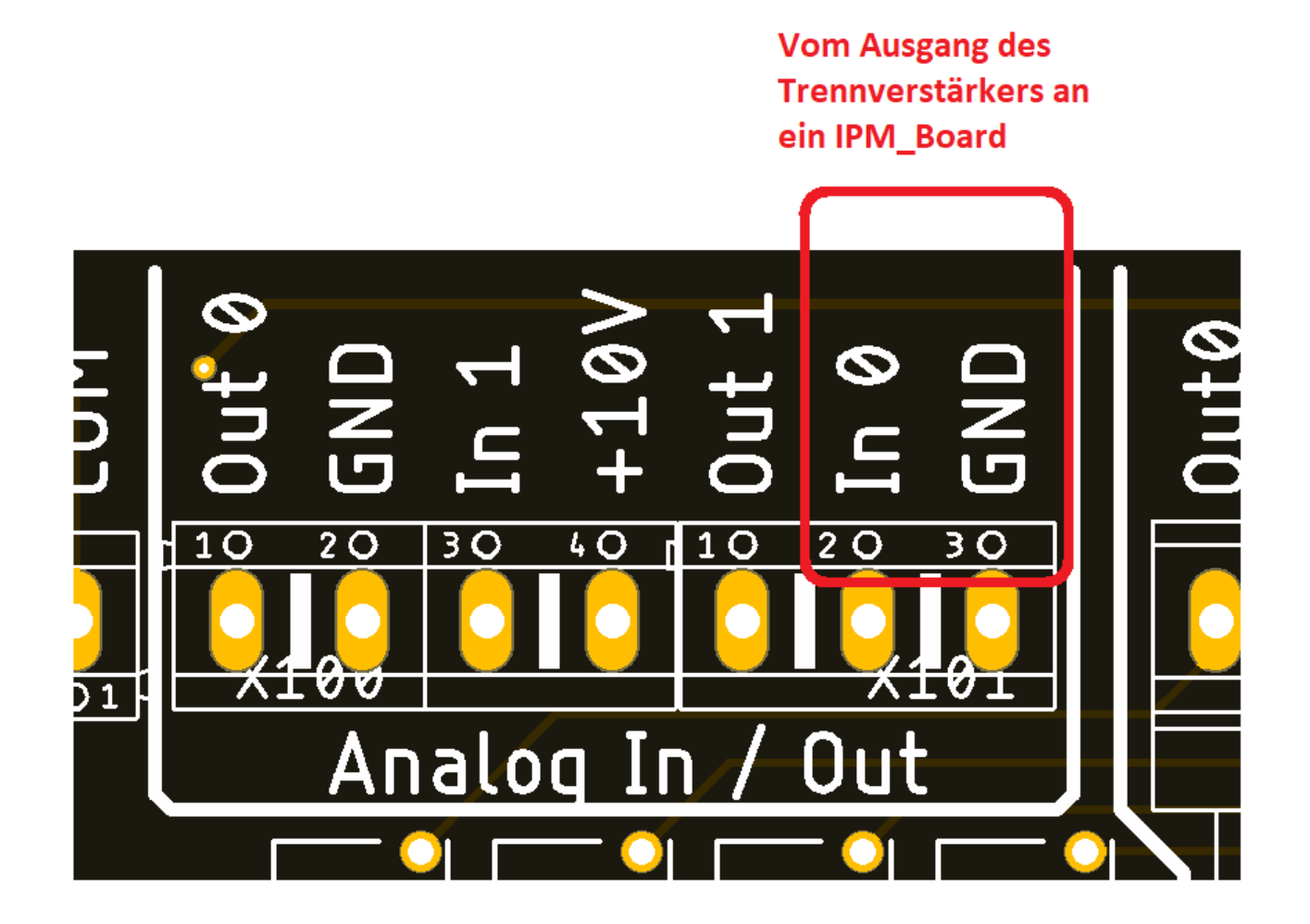

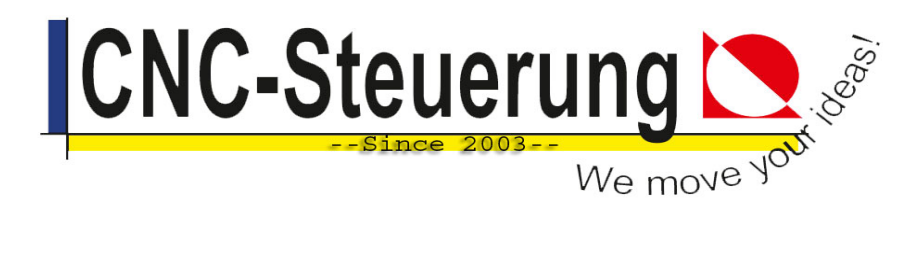

Und nun verschiedene Beispiele zum Anschluss der Trennverstärker-Ausgangs (0-10V) an ein IPS-Board:

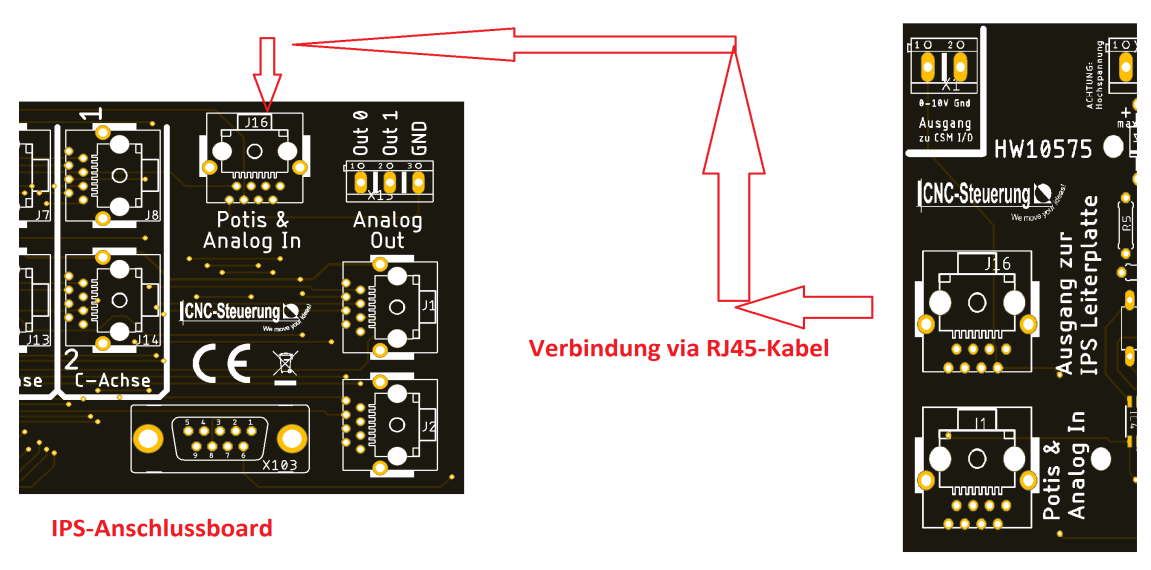

**Trennverstärker Modul** 

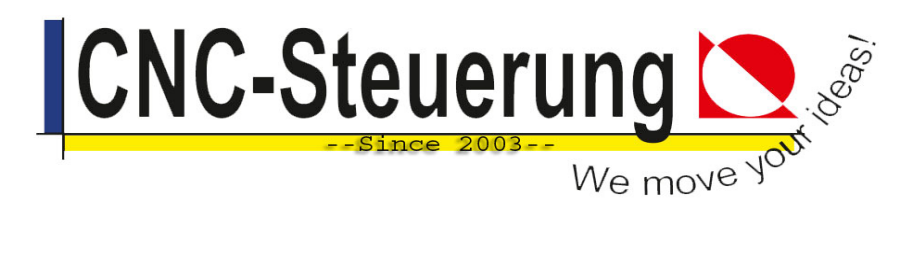

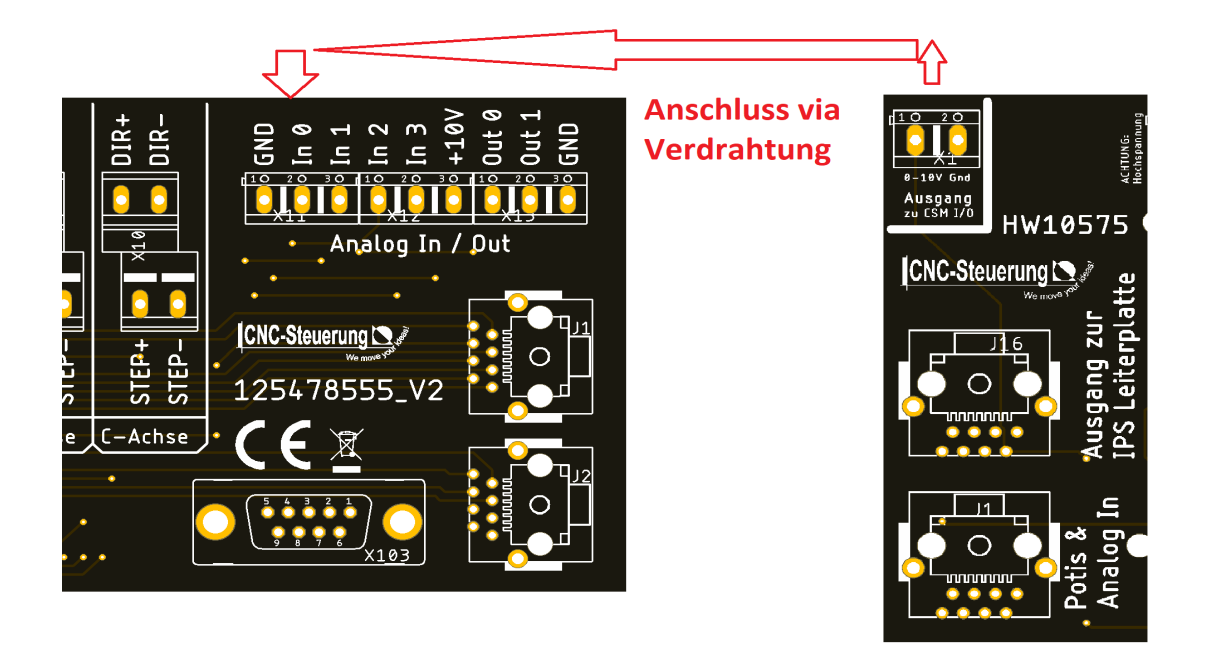

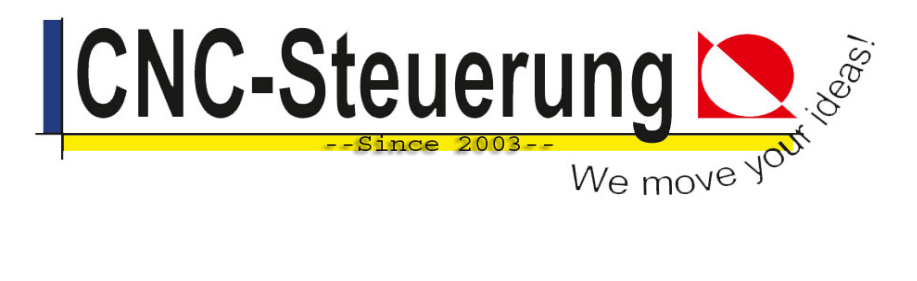

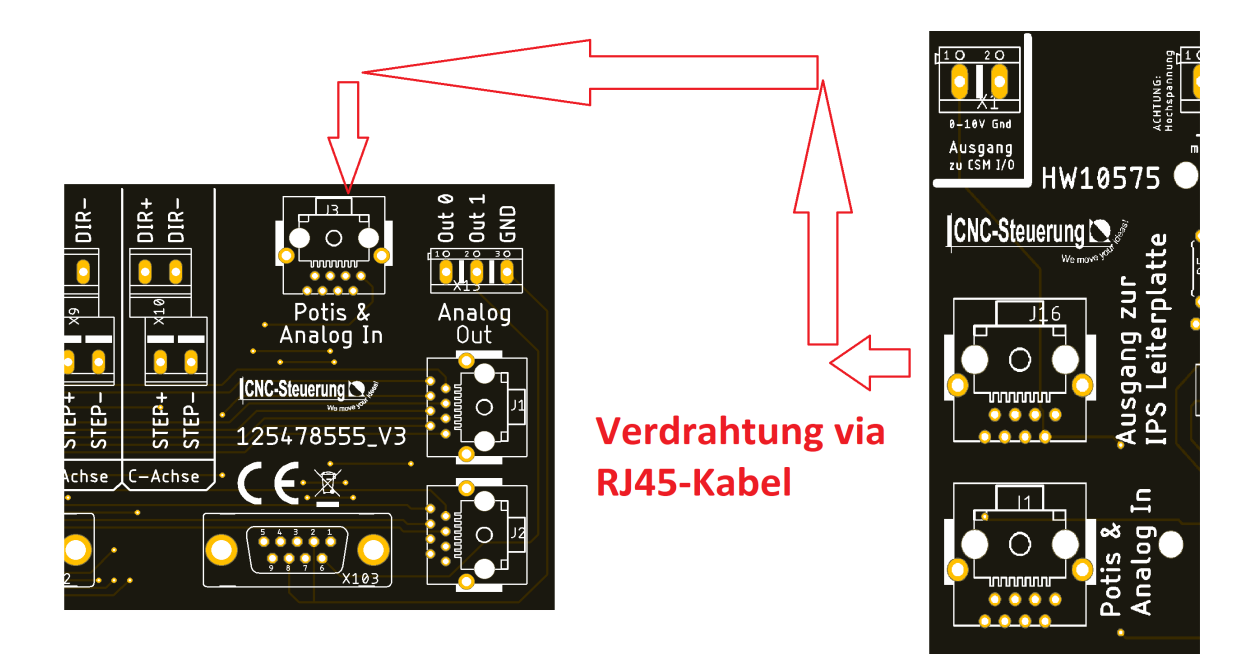

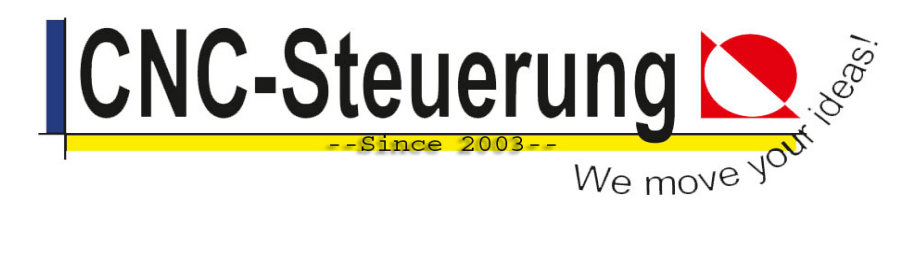

### *Hinweise zur Bedienung der Software zur Einstellung der Plasma-Parameter:*

Im Auslieferungszustand präsentiert sich unsere Plasmasoftware wie folgt:

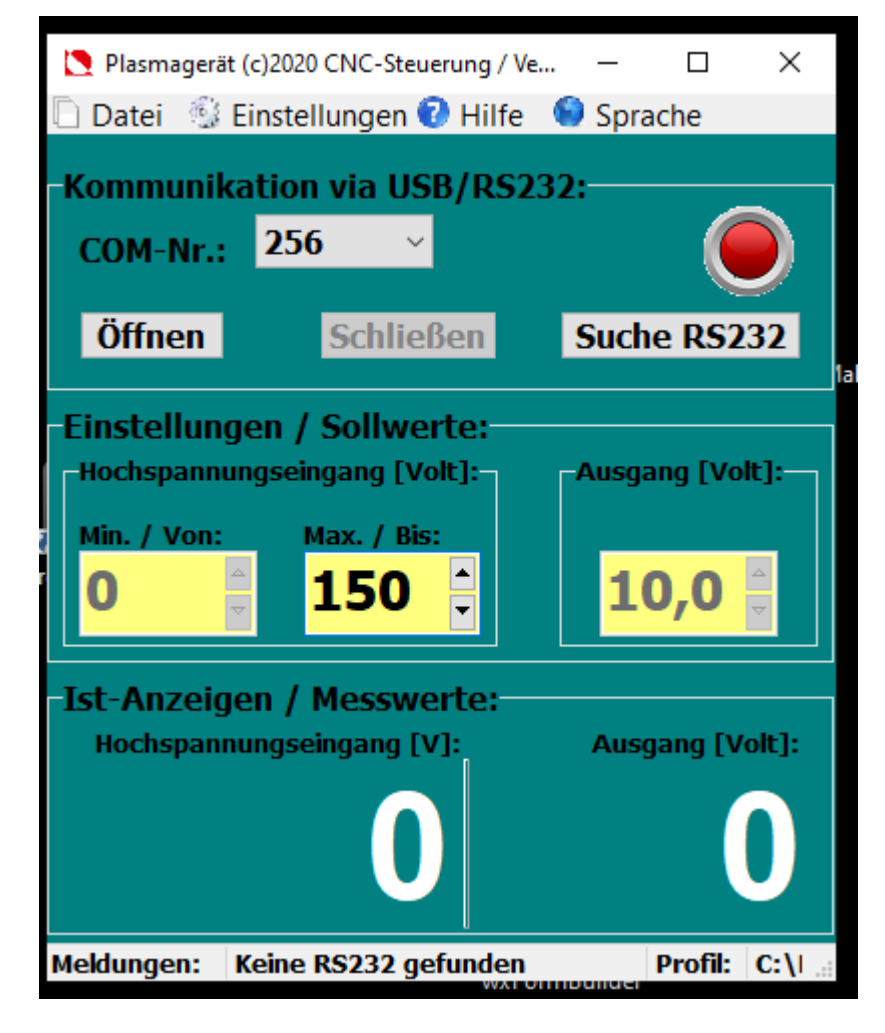

Sie können lediglich das mittlere Feld "Max. / Bis" ändern. Im obigen Beispiel entspricht eine Eingangsspannung von 150V einem Ausgang von 10V

Wenn Sie diesen Wert ändern, färbt sich das Feld grün.

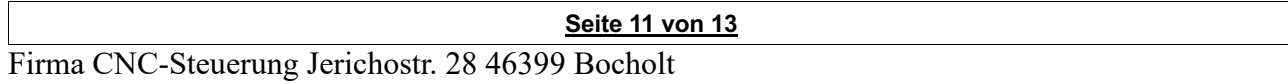

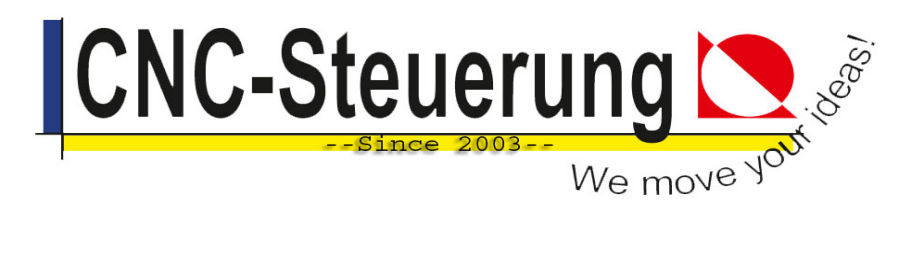

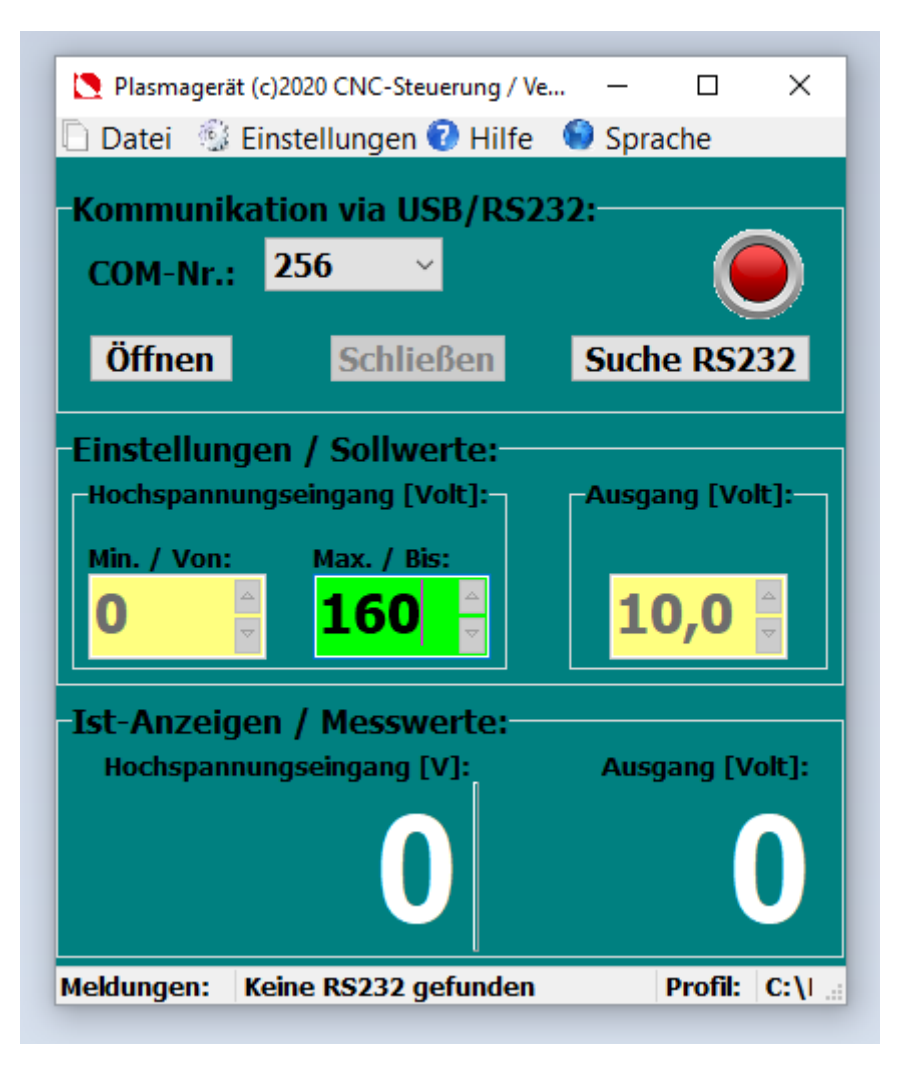

Nach der Änderung des Maximalwertes in beispielsweise 160V MÜSSEN SIE DIE EINGABE mit der Taste ENTER (Eingabetaste an der Tastatur) BESTÄTIGEN!!! Ansonsten wird diese Änderung nicht angenommen.

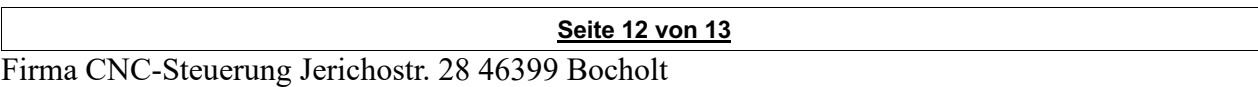

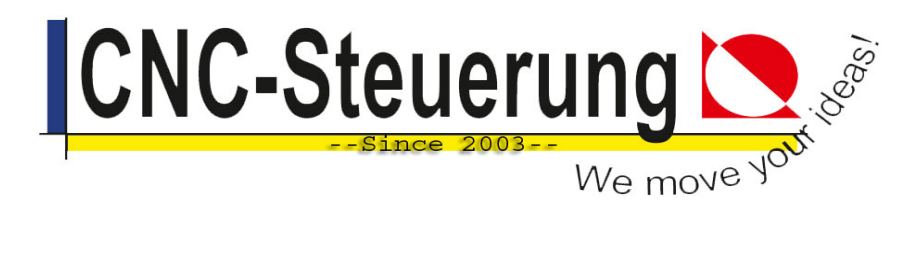

Anschließend können Sie diese Werte ans THC-Modul via USB-Verbindung übertragen.

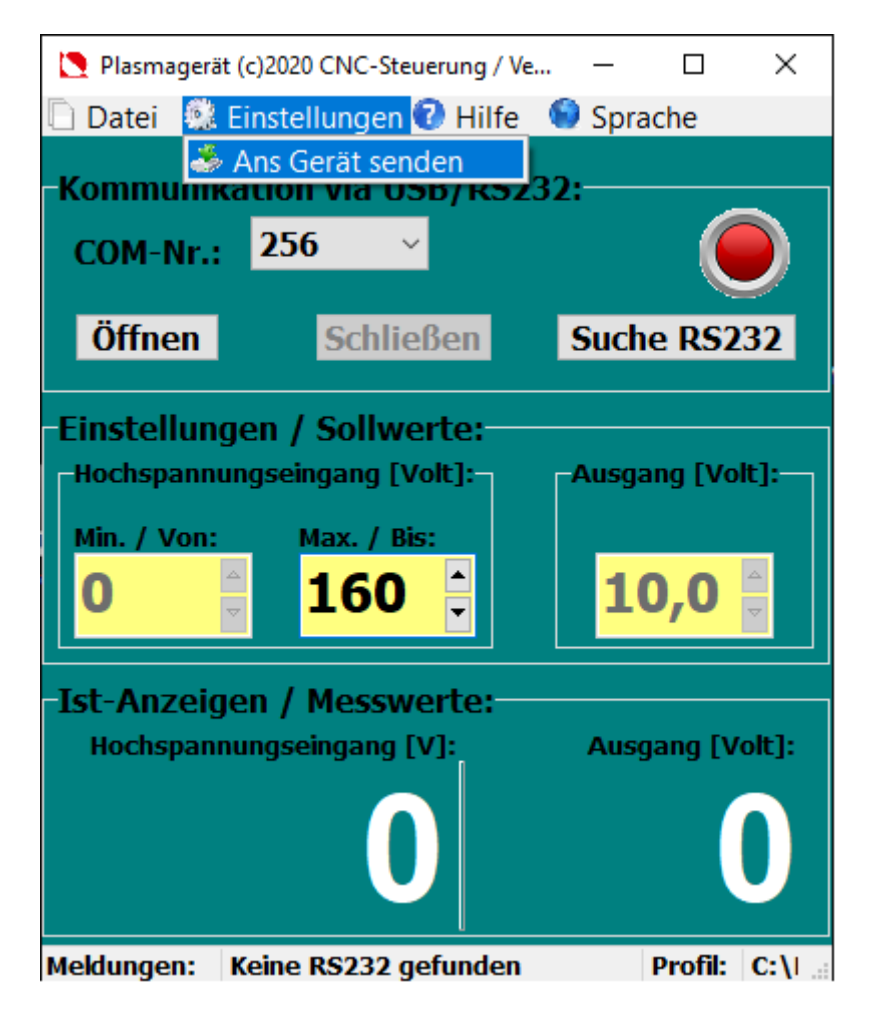